**E**lectronic **M**easurement **A**utomation

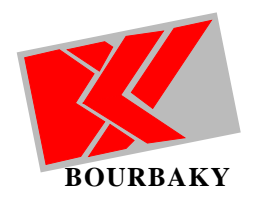

# Product Note Advanced Test Tool for Digital to Analog Converter

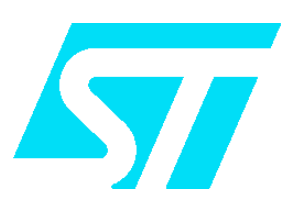

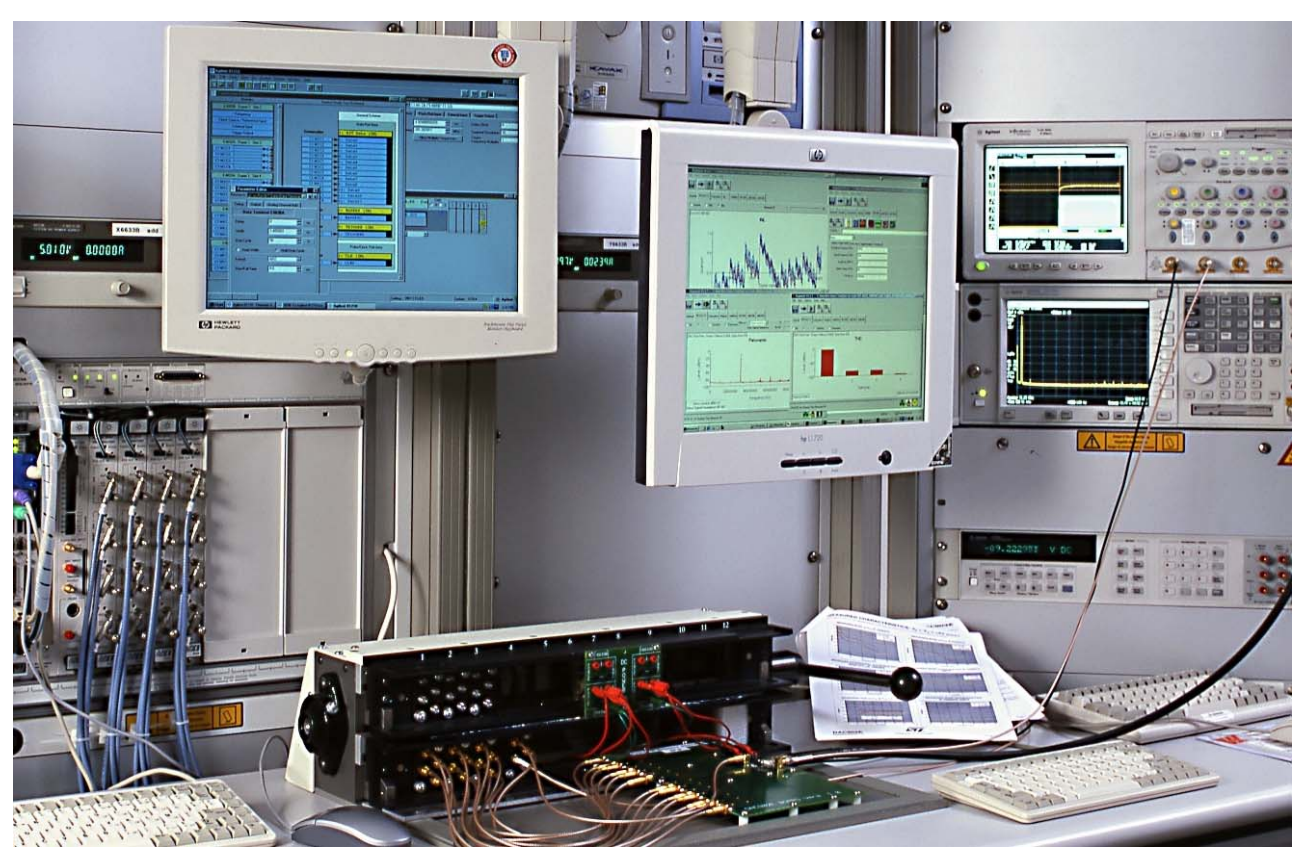

Today components used in wireless or video applications require specialized test equipment from bench, fine characterisation for 10 to 14 bits converters with hundreds of Megahertz sampling frequency is an heavy task for lab engineers.

Design verification needs are complementary to simulation tools for designers, but close to lab know-how and measurement trip and tricks. Shorter conception to production cycle asks to speed up each path in the process. Accuracy, repeatability and traceability must be present at each measurement test procedure, much more complete verification information should be quickly and easily available in order to enable efficient design work.

This tool is build by Bourbaky using **EMA** software architecture. High end bench Agilent equipments, enables highly accurate verification. It combines highly efficient equipment control "as lab bench" with simple usage "as toast burner", it brings a compact and efficient way to keep verification results, as well as enabling data export to complementary analysis and/or presentation tools.

Designed with selected equipments, it adds the ability to complete existing connected simulation and test solution for the **A**dvanced **D**esign **S**ystem. Complex real world digital modulation and resulting -real- output signal may be measured and then used in complete systems simulation in **ADS** from Agilent Technologies.

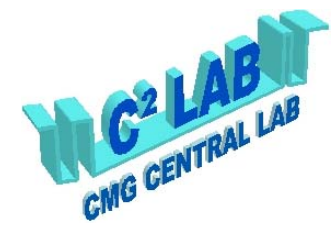

This Advanced Test Tool was designed in collaboration between ST microelectronics & Bourbaky. It is used at ST microelectronics CMG Central Laboratory to get complete characterisation of newly designed DAC.

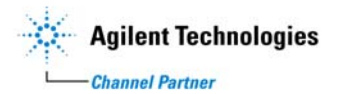

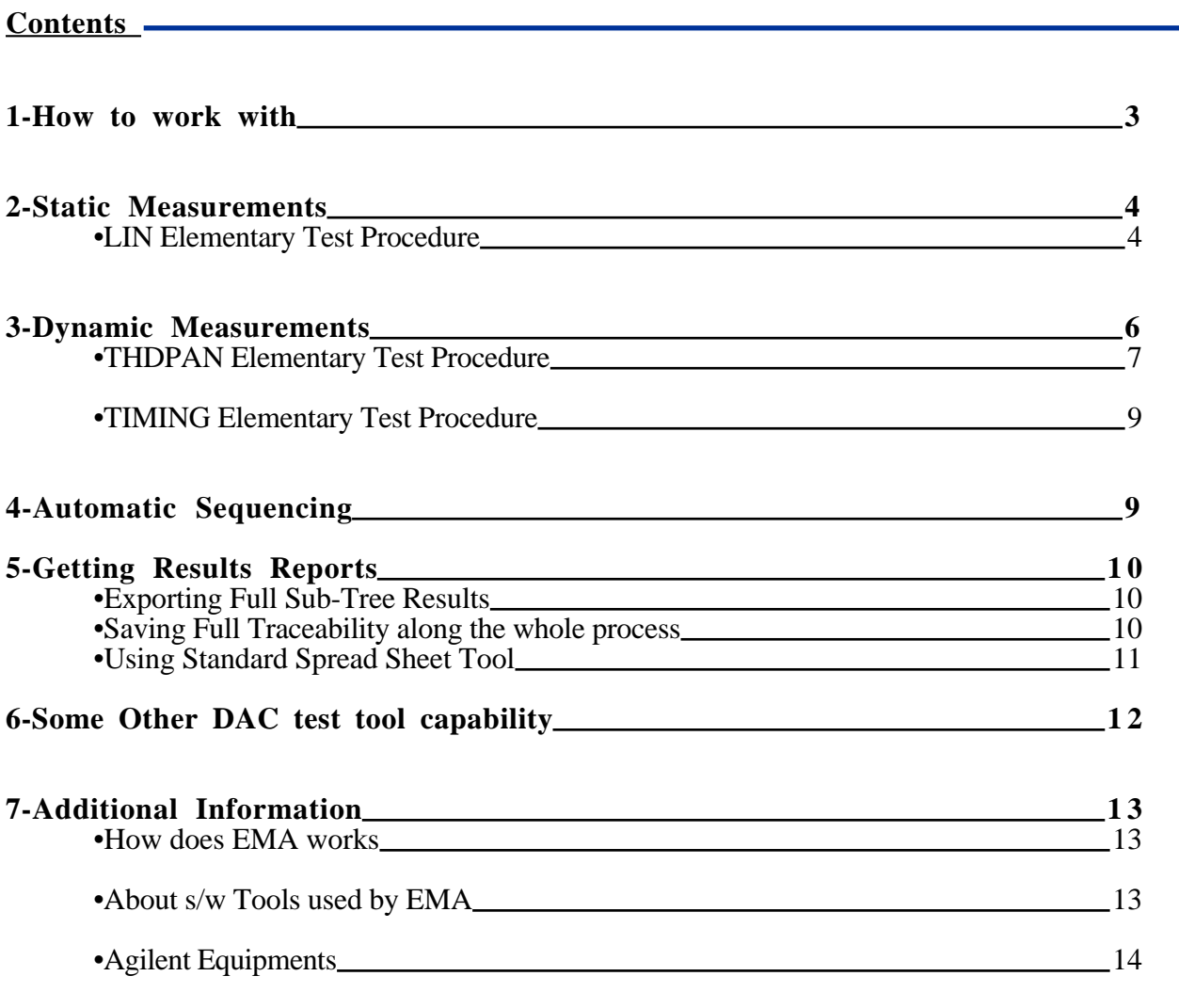

## **EMA** is used for **E**lectronic **M**easurement **A**utomation.

This acronym is used to designate a complete test system that uses the software architecture designed by Bourbaky to build complex and evolutive measurement applications.

## EMA is build from :

- -a manager sw, also called Organizer, customized to application needs mainly through configuration files and through specific graphical results consulting tools.
- -a T&M collection of applications, also called BKTM, that uses a core standardized module used to dynamically load specific instrument device drivers and measurement procedure.

The "**Advanced Test Tool for DAC**" (ST DAC Bench) is an EMA test system build to Test Digital to Analog Converters used in wireless, video and related products.

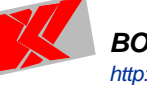

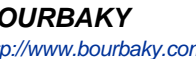

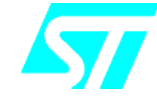

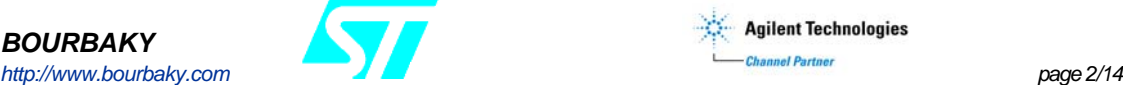

## <span id="page-2-0"></span>**1-How to work with**

Today users are already knowing standardized tools like MS/Explorer from usual operating systems. When using EMA, you will find measurement procedures and results just with the Explorer, as for any file. The name itself, the location where it is, are totally free -only limits are those from operating system-.

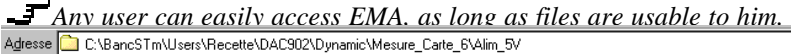

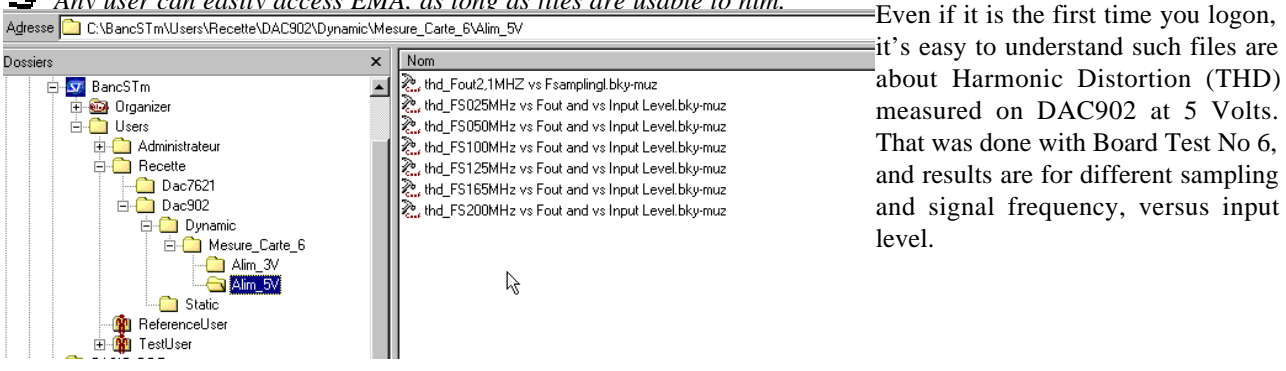

As, according to your current user rights, you may be able to copy such results elsewhere, it means you will be able to construct your own directory dedicated to the DUT you have to check. That's simple, easy and efficient : whatever you can do with files from the Explorer is usable with EMA test procedure.

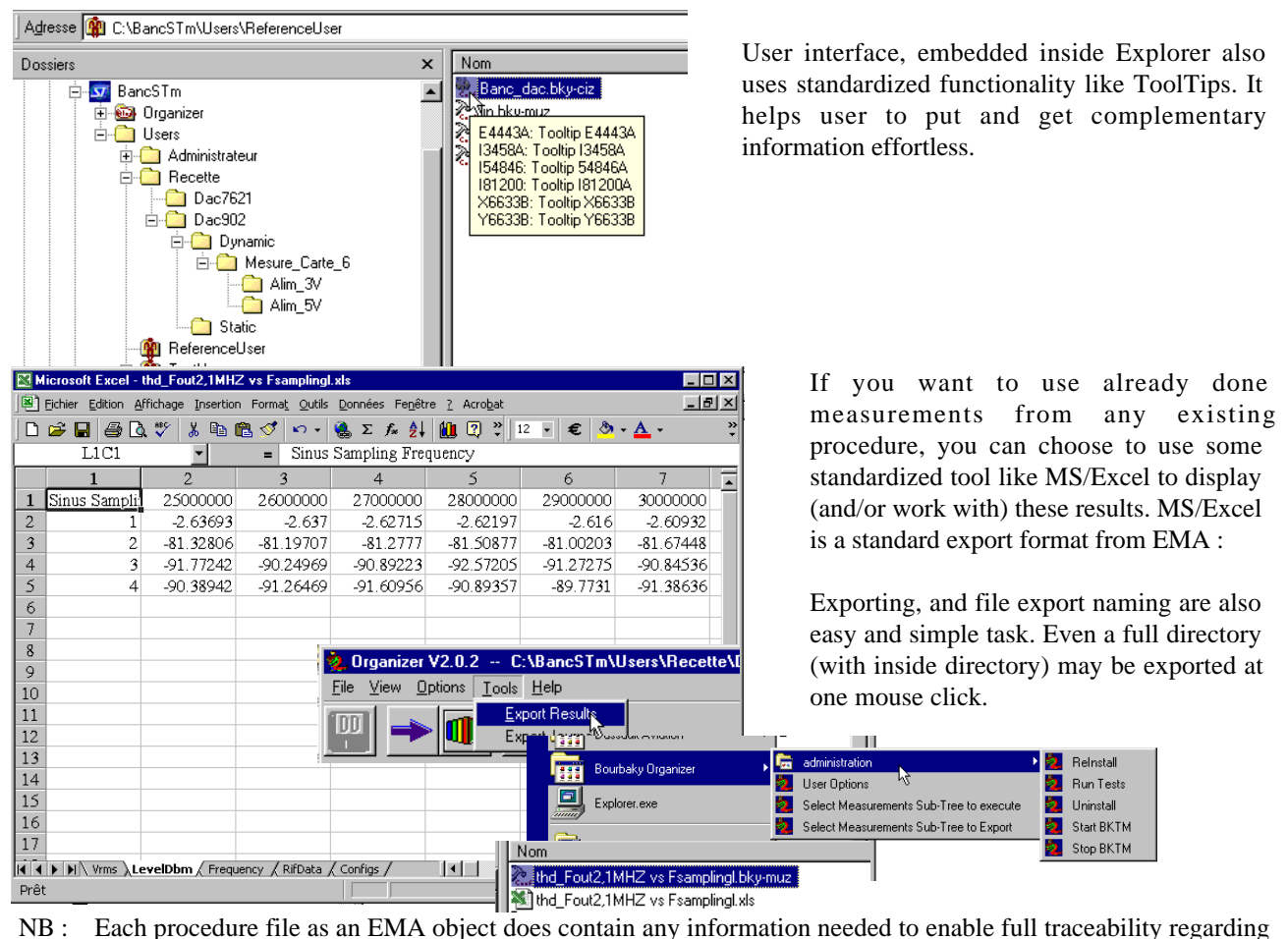

stored results. When exported to MS/Excel, aside results data, a large part from all needed complementary information are also exported to different sheet of the same file.

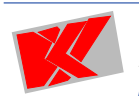

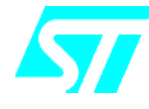

**BOURBAKY http://www.bourbaky.com page 3/14** 

## <span id="page-3-0"></span>**2-Static Measurements**

Now, if you are a normal user, able to deal with those files, and simply uses a mouse click to open an EMA procedure file, say a file related to a static linearity measurement, you will get :

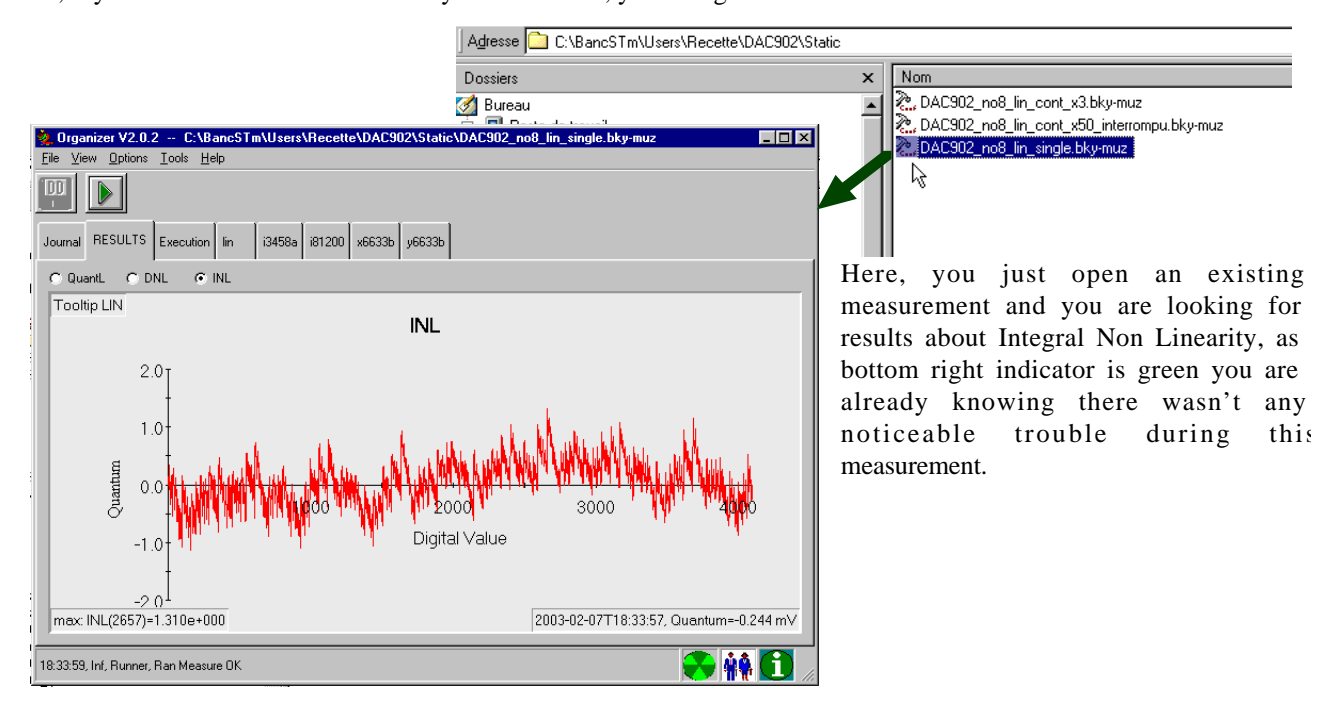

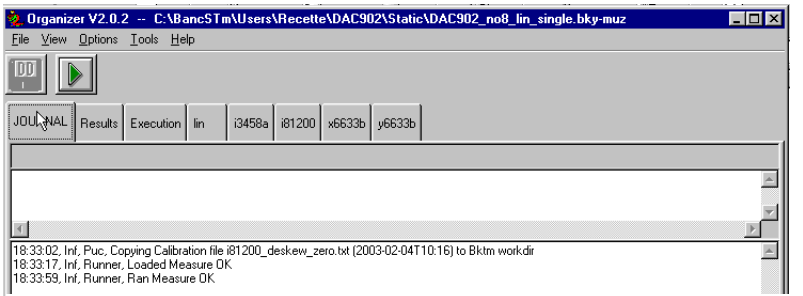

If you want to know more about it you can have a look to Log :

Now you know when the measurement was done, how many time it took, what calibration file (or other useful information) was used, ...

Consulting results is something valuable, but doing new measurements with same -or different -instruments adjustment is the real work EMA is able to execute. You have just to select from "Execution" how you want to launch the measurement :

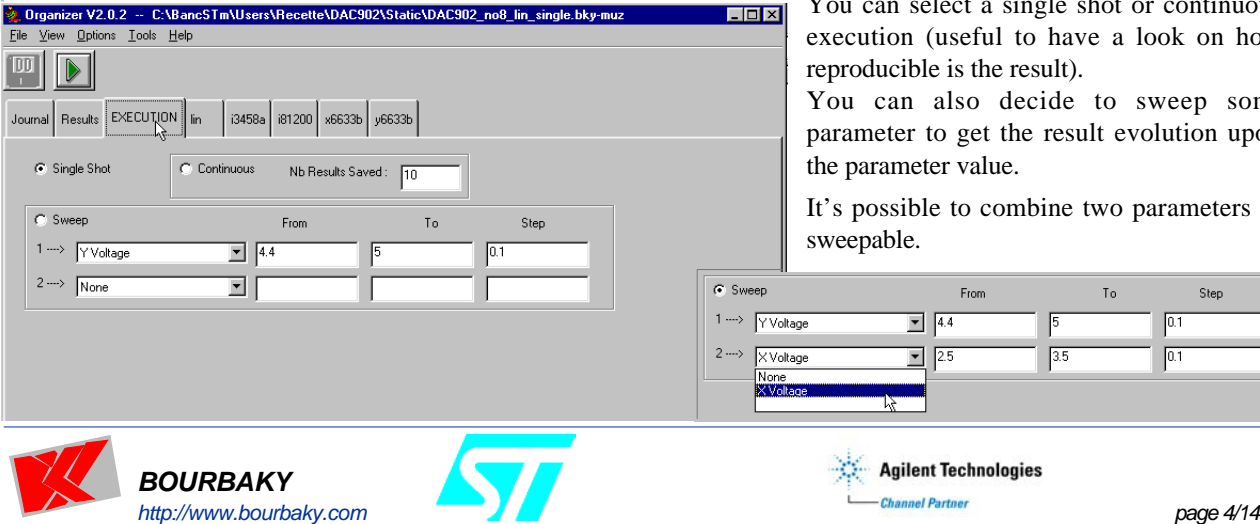

You can select a single shot or continuous execution (useful to have a look on how reproducible is the result).

You can also decide to sweep some parameter to get the result evolution upon the parameter value.

It's possible to combine two parameters as sweepable.

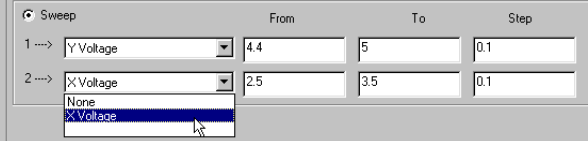

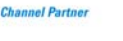

# **A**dvanced **T**est **T**ool for **D**igital to **A**nalog **C**onverter March 2003

Even if it seems easy to re-execute existing measurement procedure, get new results, brings it to your favourite location after exportation, the real goal for an ATE system is to be able to use equipments as you want. Here for example, we are trying to measure linearity from a DUT using an Agilent 3458A DMM. But what about the allowed integration time for each measured step ?

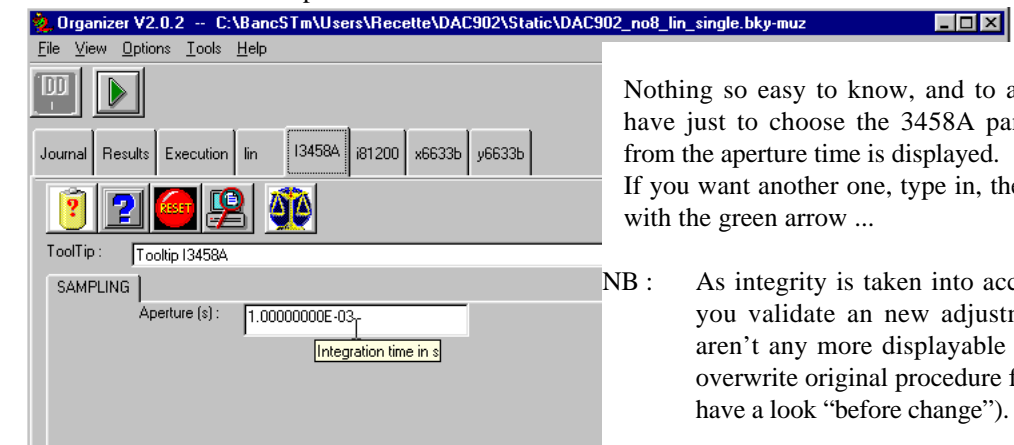

Nothing so easy to know, and to adjust. With EMA sw you have just to choose the 3458A panel, and the current value from the aperture time is displayed.

If you want another one, type in, then restart the measurement

NB : As integrity is taken into account by EMA, as soon as you validate an new adjustment value current results aren't any more displayable (but as long as you didn't overwrite original procedure file, you can still return and have a look "before change").

Of course, the 3458A DMM isn't the only one device used to get static linearity results. There are also a VXI 81200 digital generator, and some precision power supply (6633B). For each device used by this measurement, there is just to open the right panel to see or adjust some parameter.

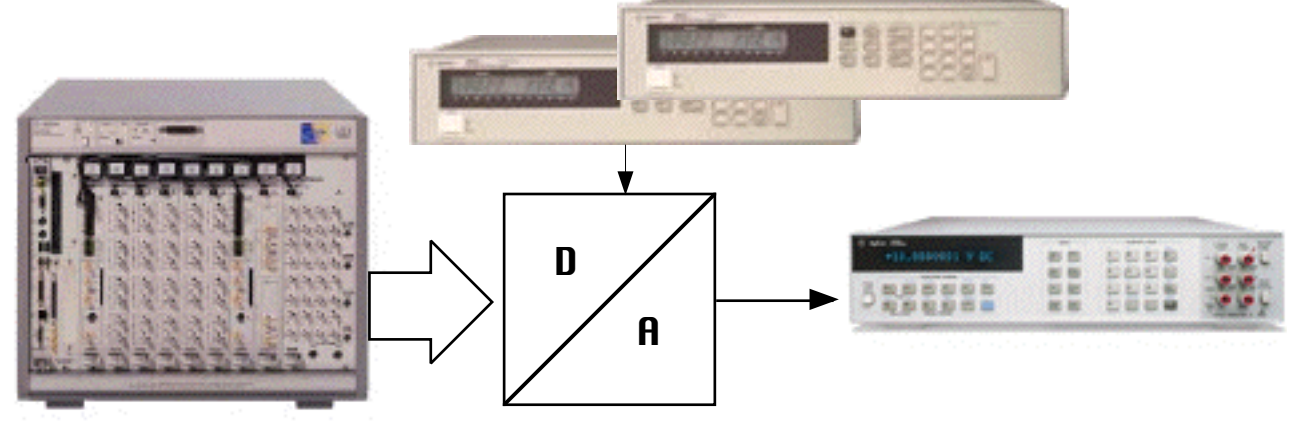

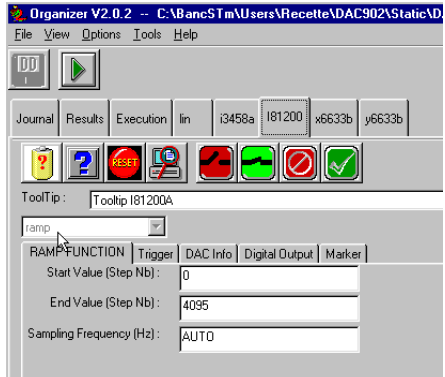

Depending upon device, there may be less or more parameters available to user for adjustment. If the device is complex enough, there may be more than one panel to access all needed adjustments (in 81200 picture example, there are five different panels).

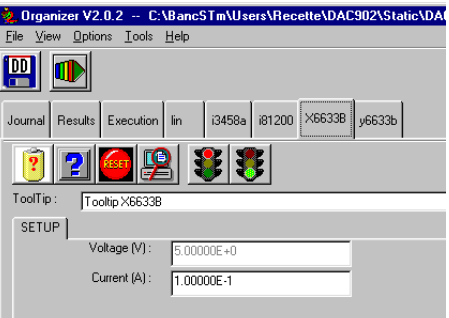

NB : Not any adjustable parameters are "usable". EMA allows the super user to choose which parameter will be available to normal user. More, depending upon each procedure kind, normal user may access different panels/parameters from each device.

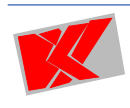

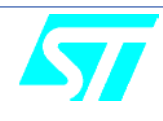

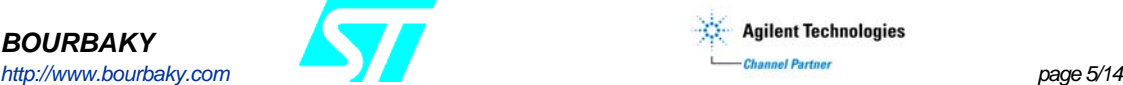

## <span id="page-5-0"></span>**3-Dynamic measurements**

Aside static specifications, there are two kind of dynamic measurements, those using sinus stimuli like THD, SFDR, ... and those about step or pulse signal like rising or settling time.

Each one uses same Agilent 81200 VXI digital generator as for static linearity, but different measurement device : -E4443A **P**erformance **S**pectrum **A**nalyzer for sinus stimuli

-58846A **Infiniium** oscilloscope for pulse stimuli

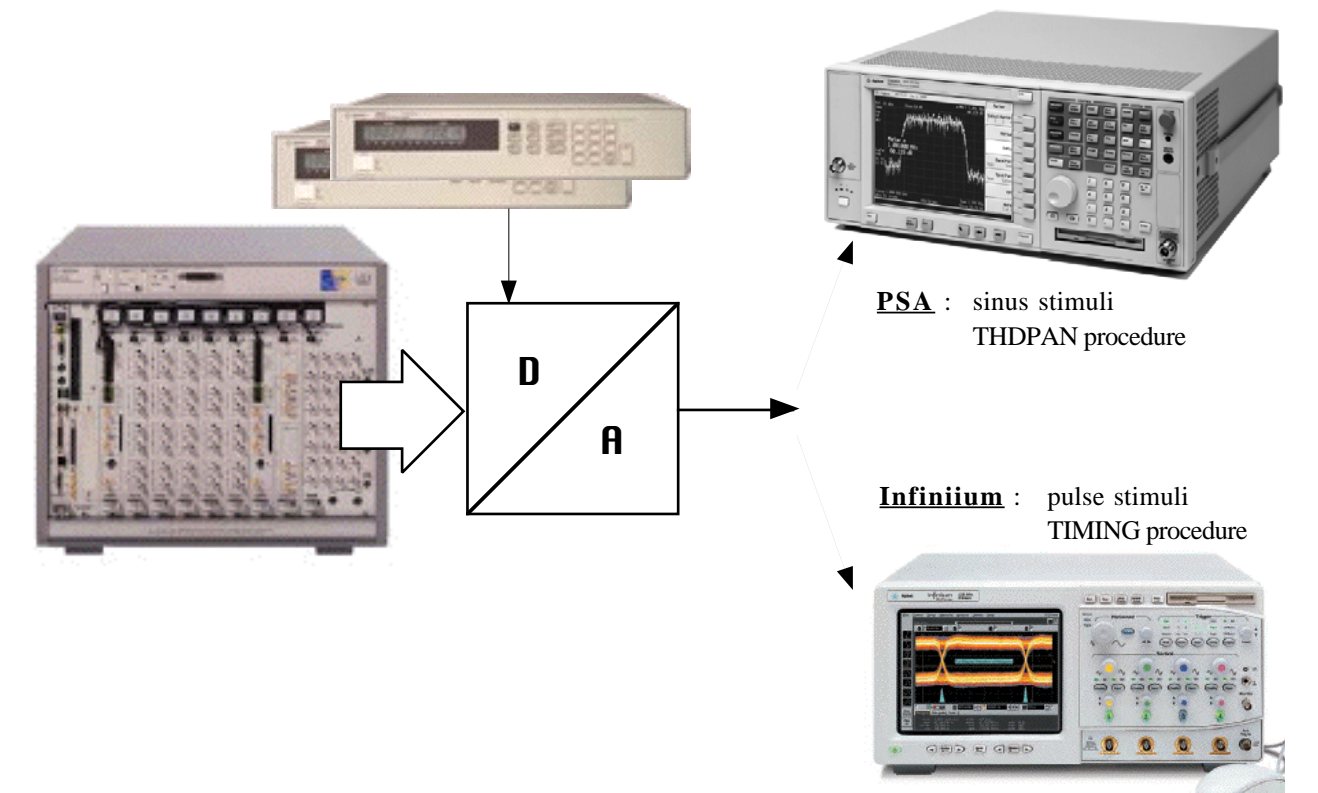

EMA software implements two procedures for dynamic DAC test system :

-one dedicated to PSA analyse device on sinus stimuli, named **THDPAN** (THD for Harmonic Distortion, PAN for Panoramic spectrum).

-one dedicated to Infiniium measurement on pulse stimuli, named **TIMING** (main results are time values)

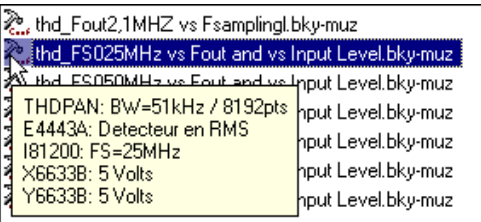

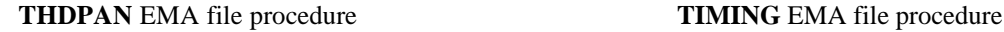

දී. DAC7621\_no5\_lin\_sweep.bky-muz

DAC7621\_no5\_timing\_settling\_cont\_x50.bky-muz

2. DAC7621\_no5\_timing\_settling\_sweep.bky-muz

Even if the VXI 81200 Digital Generator is able to be used as well for static as for dynamic measurement procedures, dynamic measurements are demanding more difficult to obtain specifications. Ability to use deskew adjusted to DUT board is one of significative enhancement dedicated to dynamic measurement (at clock sample rates to 670 Mb/s or 2 Gb/s depending upon hw used).

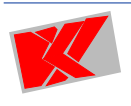

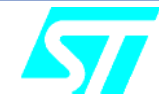

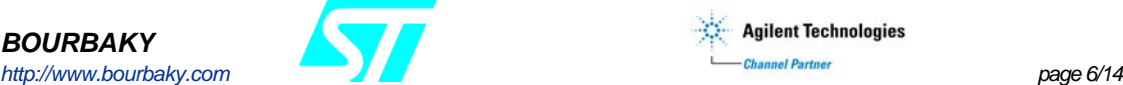

**From** 

 $255 + 007$ 

<span id="page-6-0"></span>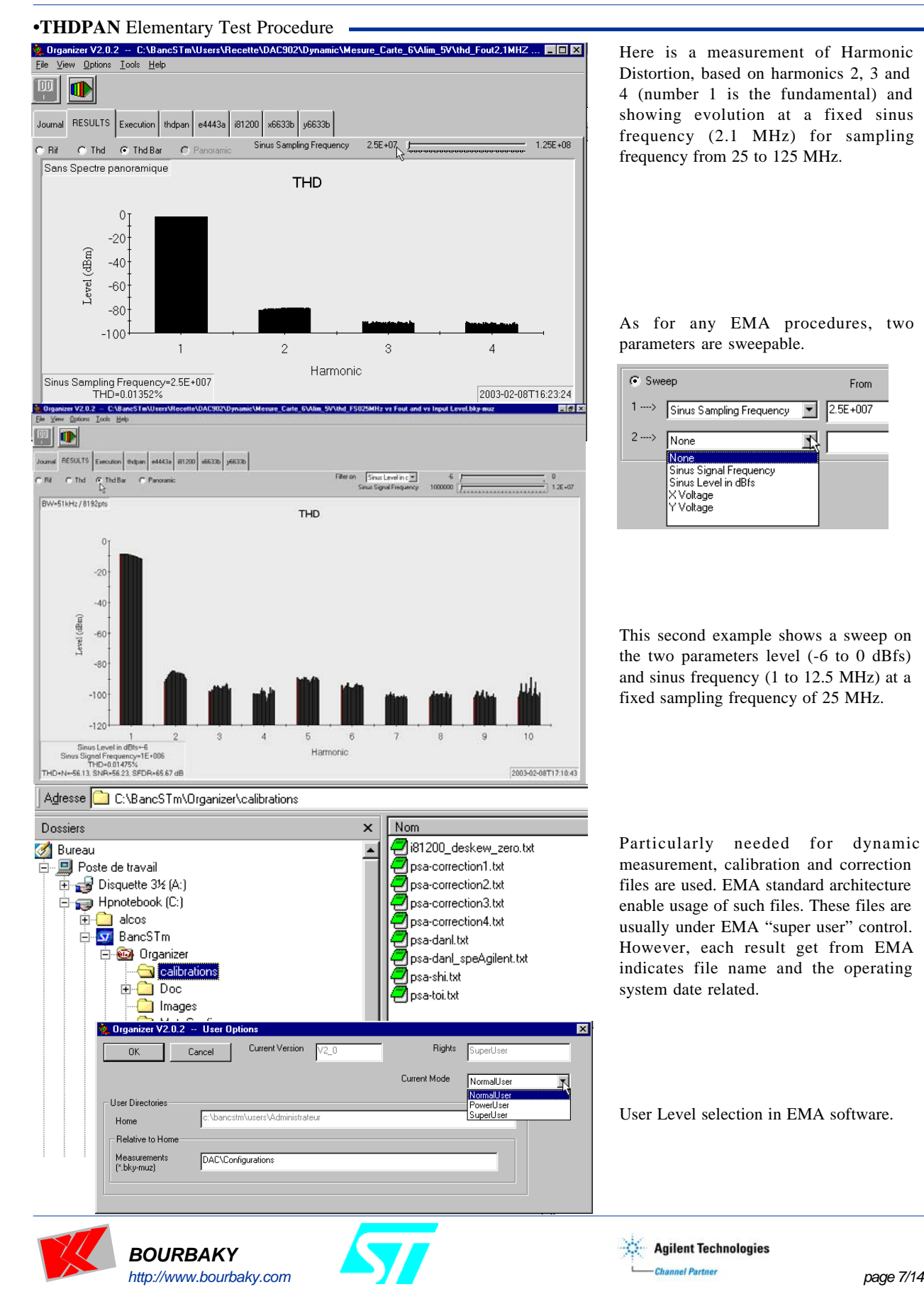

## **A**dvanced **T**est **T**ool for **D**igital to **A**nalog **C**onverter March 2003

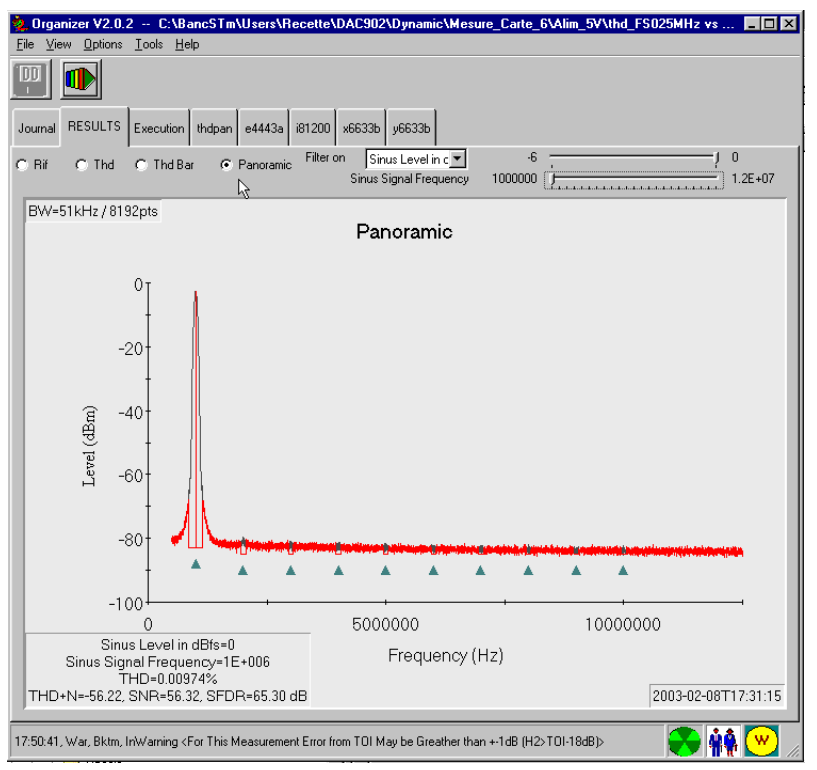

"Panoramic Spectrum" - each mark indicate a calculated harmonic location

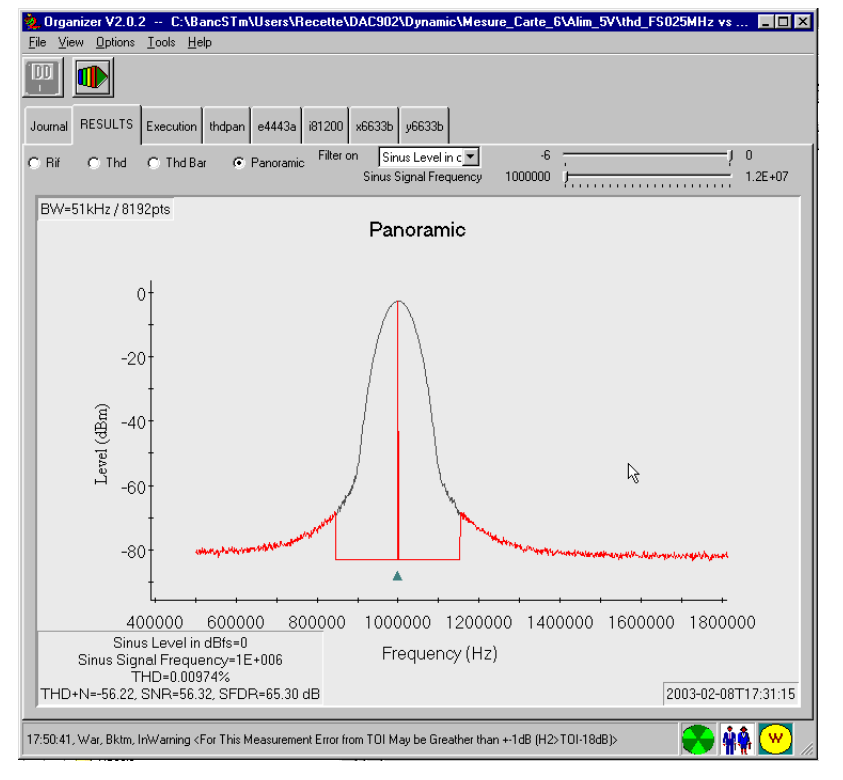

"Panoramic Spectrum" - zoom on the fundamental to show correction

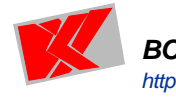

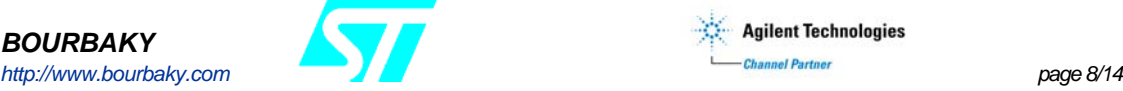

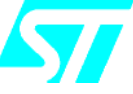

THDPAN procedure isn't only able to measure distortion, but also other usual DAC parameters :  $\bullet$ THD + Noise •SNR •SFDR

All from these other parameters are extracted form THD measurements and a special spectrum called Panoramic (because numerous points may be used to cover a large span, using a thin bandwidth filtering). This Panoramic spectrum is particularly useful when offline result consulting, at this time the user is able to zoom on a particular point of interest. As there may be thousand of points, such a zoom may be done, without the need for a new measurement.

Panoramic spectrum is always a complement to THD measurement. PSA Input attenuation may be automatically adjusted to best suit DUT analog output and instrument current characteristics (SHI, DANL, ...).

Even if BW filtering is thin for large span due to high number of points, the BW used to measure each harmonic for THD is thinner and enable a better level accuracy for each discrete harmonic signal.

Bourbaky has developed a special correction mode, enabling to replace direct spectrum measurement from span mode (here the grey curve) with better level accuracy from discrete harmonics when available (here red curve).

This correction isn't only useful to user for a better display and understanding of measurement, but it enable accurate noise evaluation needed to compute SNR.

#### <span id="page-8-0"></span>**•TIMING** Elementary Test Procedure

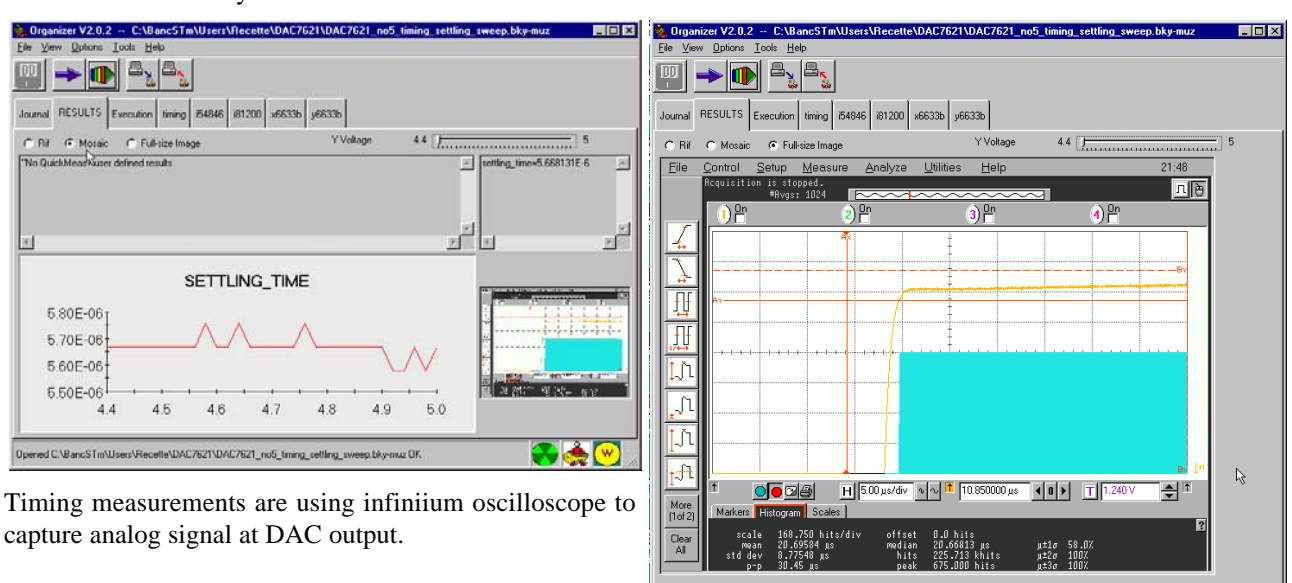

Any automatic measurement facility from Agilent 77.05.40, Wa, Bklm, InVaning </></>(56946: No QuickMe infiniium oscilloscope may be used, like rise time, fall time.

The Setup Time measurement uses time-level histogram facility. To reach needed resolution, numerous traces are averaged, histogram is a fast way to check how long the signal stay outside a thin window.

## **4-Automatic Sequencing**

At this point, the Test Tool is already a fine tool for lab usage but needs people to launch measurements. Hopefully, EMA is a sw manager enabling automatic sequencing in a very convenient way for users. User has just to place within a same directory path any procedure file he would want to execute in a sequence. The directory path may be freely chosen, it may contains subdirectory to group elementary tests. As user can place elementary procedures files wherever the os let him do, one can built automated sequence as needed.

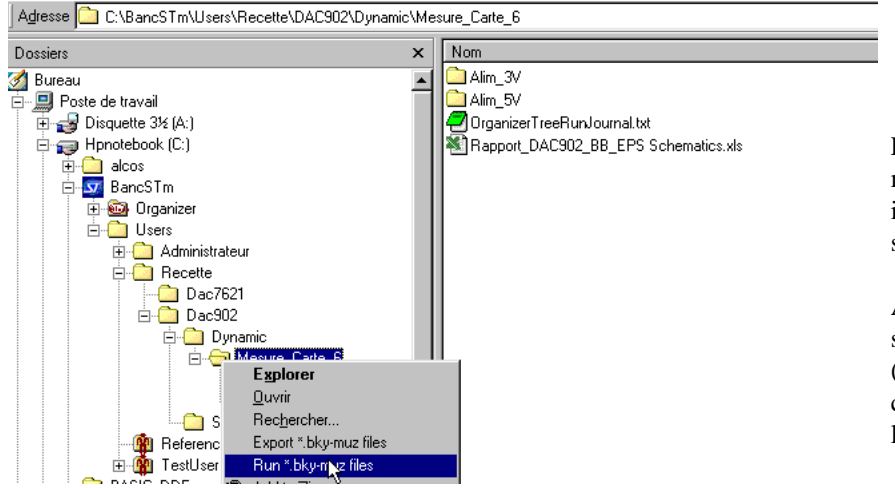

Launching an automatic sequence may be done from MS/Explorer itself, once the upper directory of the sequence is selected.

A text log file is available at end of sequence execution to get a summary (each individual procedure file contains results and detail related log).

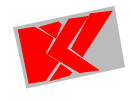

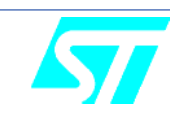

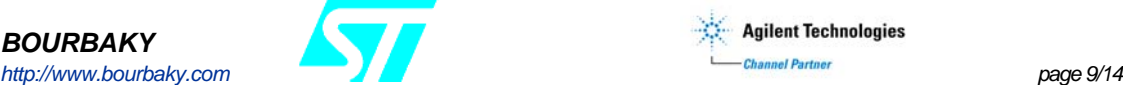

<span id="page-9-0"></span>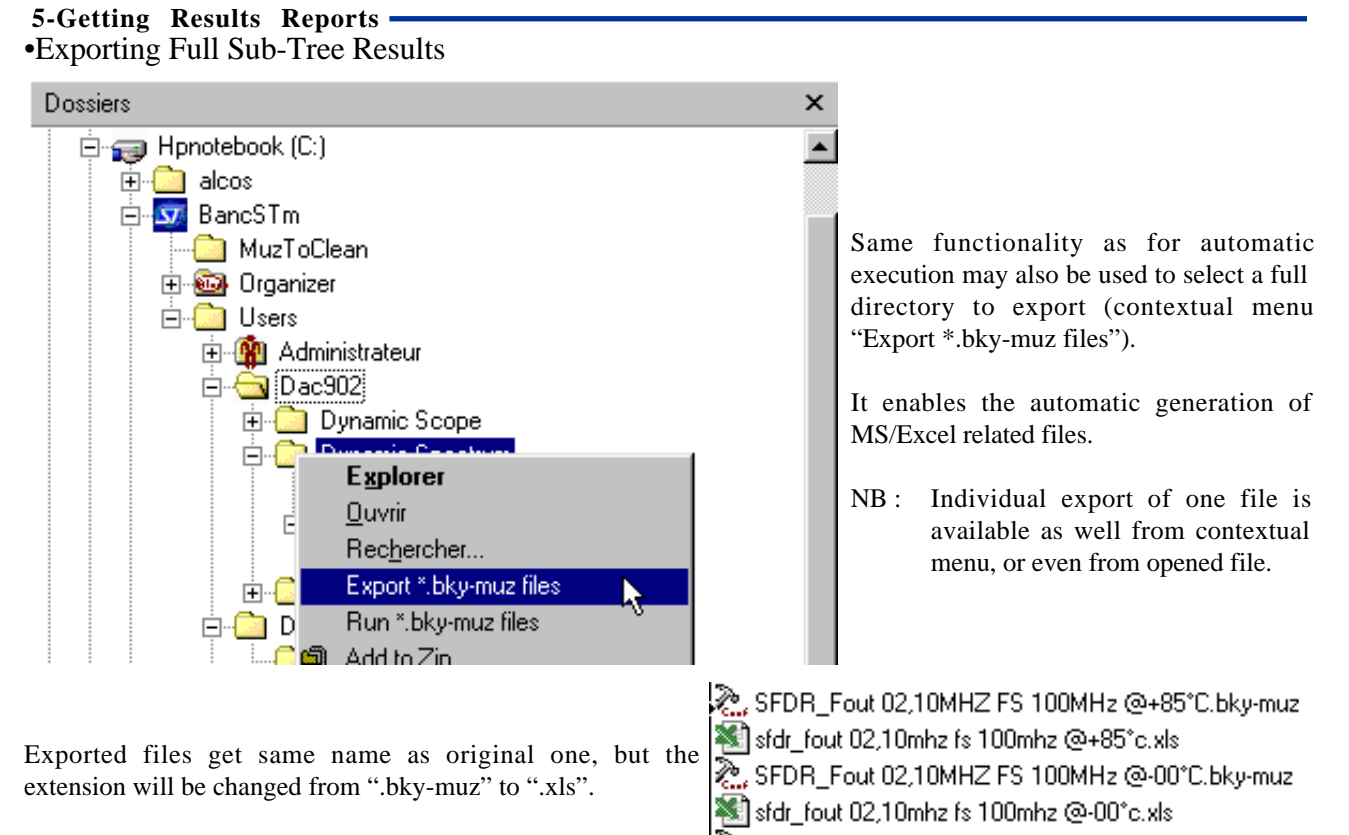

## The CED Report On the SEC of the SEC And A CONTRACTOR

## •Saving Full Traceability along the whole process

Exported files does contains results, that's the main  $\frac{1}{\|S\|}\frac{1}{\|F\|}$  Fighting Affichana Incession Exports Capital Capital Capital Capital Capital Capital Capital Capital Capital Capital Capital Capital Capital Ca concern of the process. But to be aren't enough! One must be measurements were done to get efficient, and also to enab complementary information are results using different sheets of the

Complementary information are values, intermediate computed res all the individual parameters values used. N Microsoft Excel - thd\_Diff\_FS100

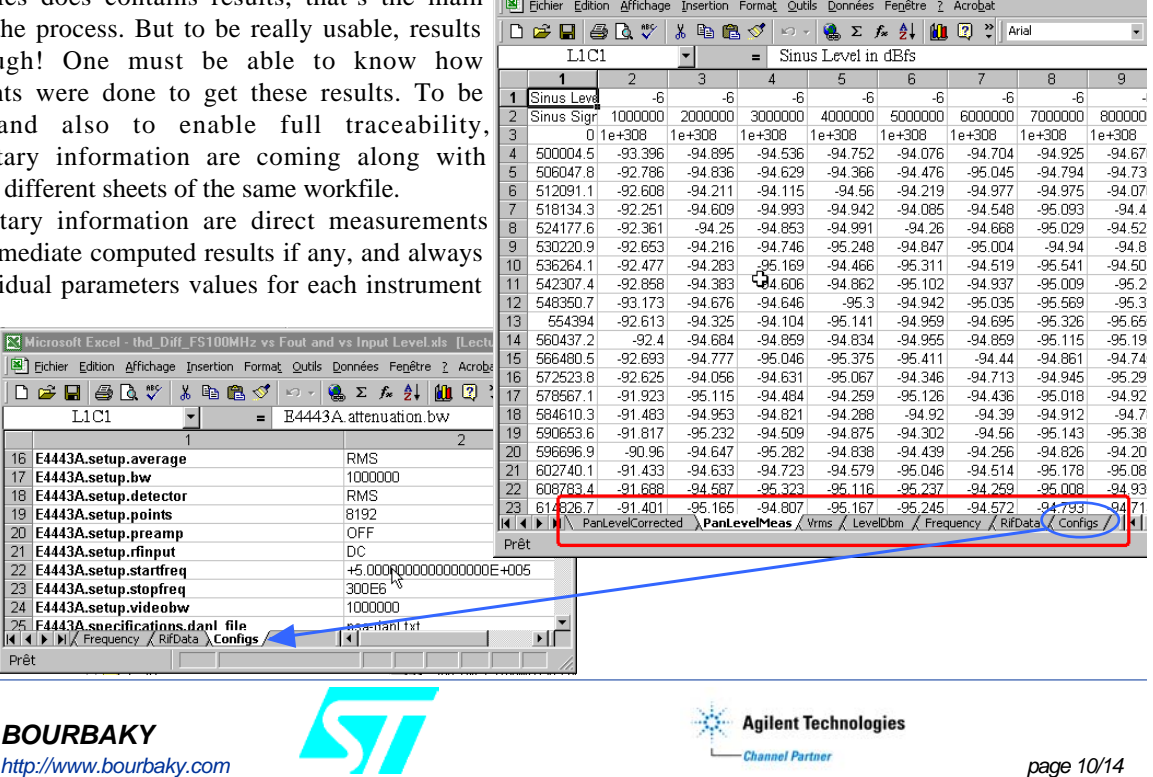

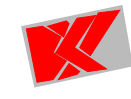

Prêt

Fichier Edition Affichage Insertic  $1.1C1$ 16 E4443A.setup.average 17 E4443A.setup.bw 18 E4443A.setup.bw<br>19 E4443A.setup.detector 20 E4443A.setup.preamp 22 E4443A.setup.startfreq 23 E4443A.setup.stopfreq E4443A.setup.videobw 25 F4443A snecifications danl 1<br>|K | K | K | K | Frequency / RifData ) Co

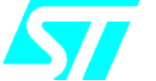

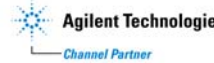

<span id="page-10-0"></span>•Using Standard Spread Sheet Tool Facilities If user builds his own MS/Excel file, linked to exported **E** Rapport DAC902 BB EPS Schematics.xls result files (file names are predictable, localization may be relative), a complete results automated reporting will be done (ie: Rapport\_DAC902\_BB\_EPS Schematics.xls).

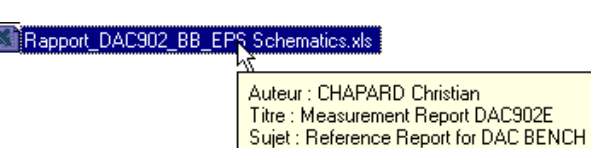

Using such link between a unique report workfile and all the individual measurement procedures enables to obtain valuable presentation, with full traceability for each result (here are two pages extracted from preview) :

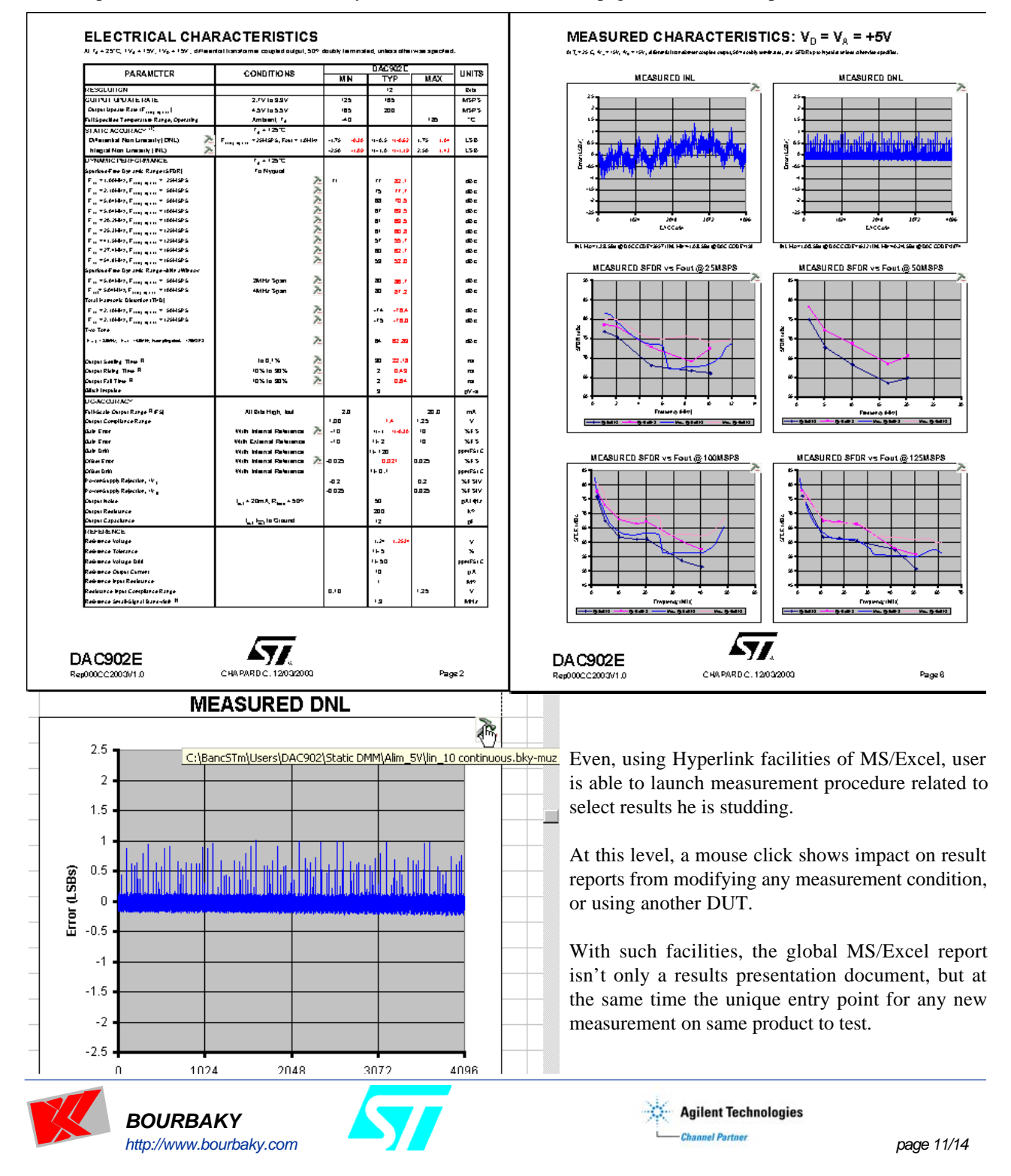

<span id="page-11-0"></span>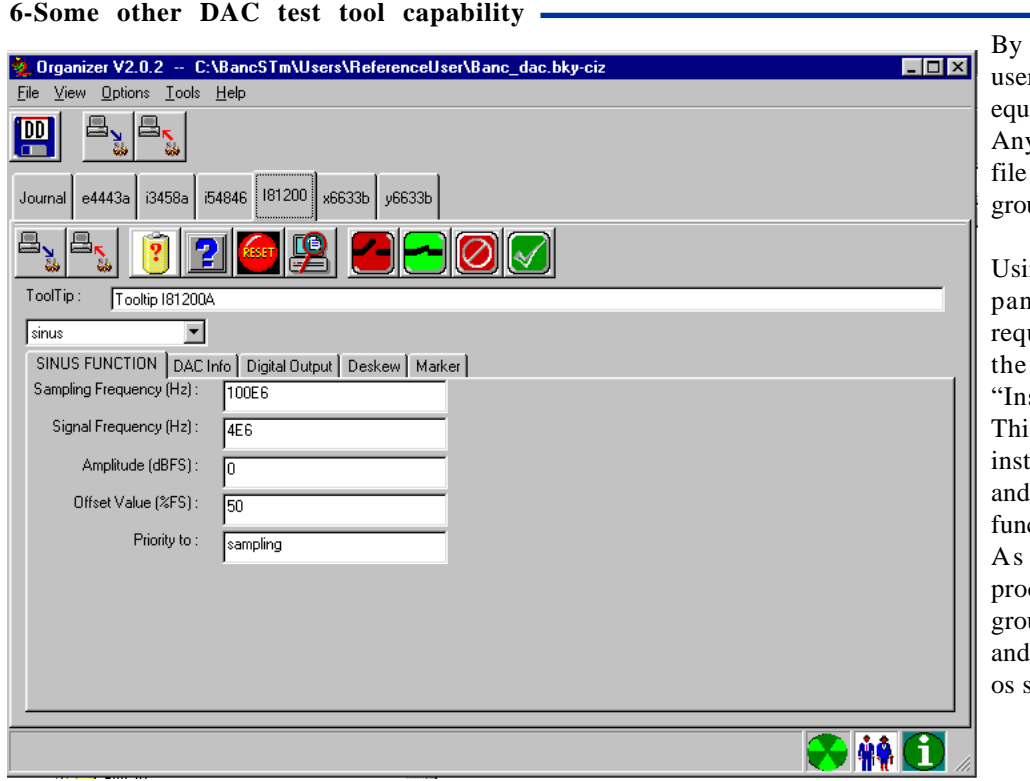

itself, EMA sw enables r to interact with bench ipments.

y user may use special type able to deal with a up of instrument device.

Using any instrument front nel, user can adjust uired configuration and UpLoad it to the strument File Group". Is can be done for any trument from the group, symmetric DownLoad ction is also available.

for measurement cedures, instrument file up may be freely named stored anywhere (upon security policy).

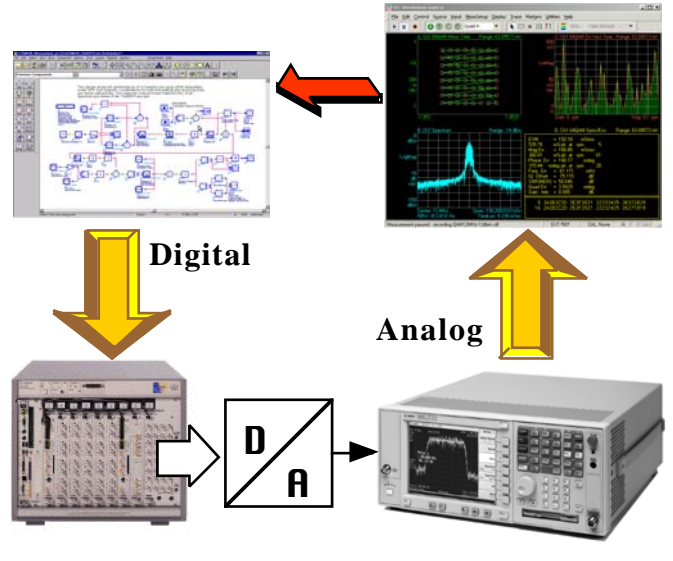

Advanced Design with ADS

For instance, the VXI 81200 Digital Generator is able to deliver different signal type (signal type is the waveform name at digital DAC under test output). There is a special "custom" signal available, that means the user can build himself the digital suite to input to the DAC.

This "custom" signal may also be coming from ADS, and for instance it would be interesting to get some real world digital modulation. In such a case, full instrument bench configuration may be saved (including any digital modulation 'custom' signal as QAM64, ...).

Using VSA 89600 sw suite, PSA from the standard system may be used to demodulate "realworld" modulation sent to DAC under test with 81200 VXI Digital Generator. The demodulated signal may then be re-used inside ADS as "realworld" DAC output in simulation purpose.

Standard ADS enable connected simulation link for some equipment like ESG generator or PSA analyzer. The Advanced Test Tool for DAC using EMA sw enables usage of Agilent 81200 digital pattern generator with ADS.

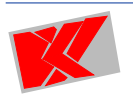

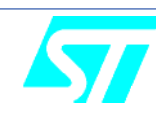

**BOURBAKY http://www.bourbaky.com begins and the set of the change of the set of the page 12/14** 

## <span id="page-12-0"></span>**7-Additional Information**

#### **•How does EMA works**

User interface drives Python<sup>1</sup> modules. User interface is one from :

-standard MS/Win tool customized for needs (ie : MS/Explorer with special contextual menu)

-any executable able to resolve specific needs (ie : instrument panel interface, results data, ...)

Python modules are in charge of mass storage and related tasks, it deals through TCP/IP link with specialized Test & Measurement application.

The T&M application itself is built as a core, dynamically loading needed parts specialized for each device or measurement procedure. T&M modules are the only specific parts form the whole software architecture. In the "Advanced Test Tool for DAC" case, T&M modules consist of :

-One "driver" for each instrumentation device (ie : 81200, 6633B, 3458A, 54846A, E4443A)

-One "measurement procedure" for each elementary automated measurement (ie : LIN, TIMING, THDPAN)

The customisation needed to replace one instrument device by an other one (ie : want to use sampling frequency as high as 2.67 Gb/s) is to check actual 81200 driver ability to use new Generator Modules (E4861A rather than E4832A) and Front End (E4862A rather than E4838A), and then upgrade it if needed.

Using EMA manager, other Test Tool may be build using actual Test Tool equipment and adding needed devices to achieve new measurement (ie : Analog to Digital Converter Test Tool will need analog generator and digital analyzer).

It means the system is able to scale your performance needs as well as the different DUT type you have to verify. All that in adding only new specific hw and related sw, without change on existing.

## **•About s/w Tools Used by EMA**

EMA concept was designed to be used for years, with different measurement systems, one of the first rules was to choose as standard and independent from os as possible tools. On another hand, today most used operating system is MS/Windows.

Furthermore, obviously the measurement sw part and the management and user interface sw part are different in many way. A good idea is to use dedicated tool to each one, but to get some strong and widely used standard to communicate.

- •Management sw (also called Organizer) uses Python<sup>1</sup> language, this GNU is available for most of current operating system, including MS/Windows and Linux.
- •T&M sw (also called BkTM) uses HTBasic <sup>2</sup> language, through SICL interface library this tool is able to use GPIB or LAN link to deal with instruments. The RMB core is available for MS/Windows and Linux (as well as latest HP-UX 11i).

•The communication layer between the two sw parts uses TCP/IP, enabling to run on the same machine or through LAN

Python<sup>1</sup> to find more about Python : www.python.org HTBasic2 to find more about HTBasic : www.htbasic.com

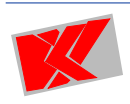

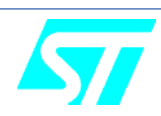

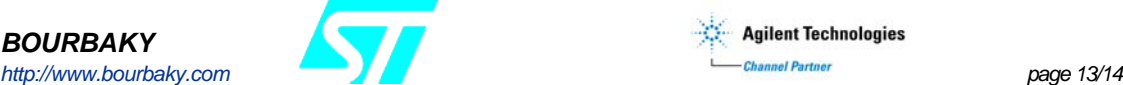

## <span id="page-13-0"></span>**•Agilent Equipment**

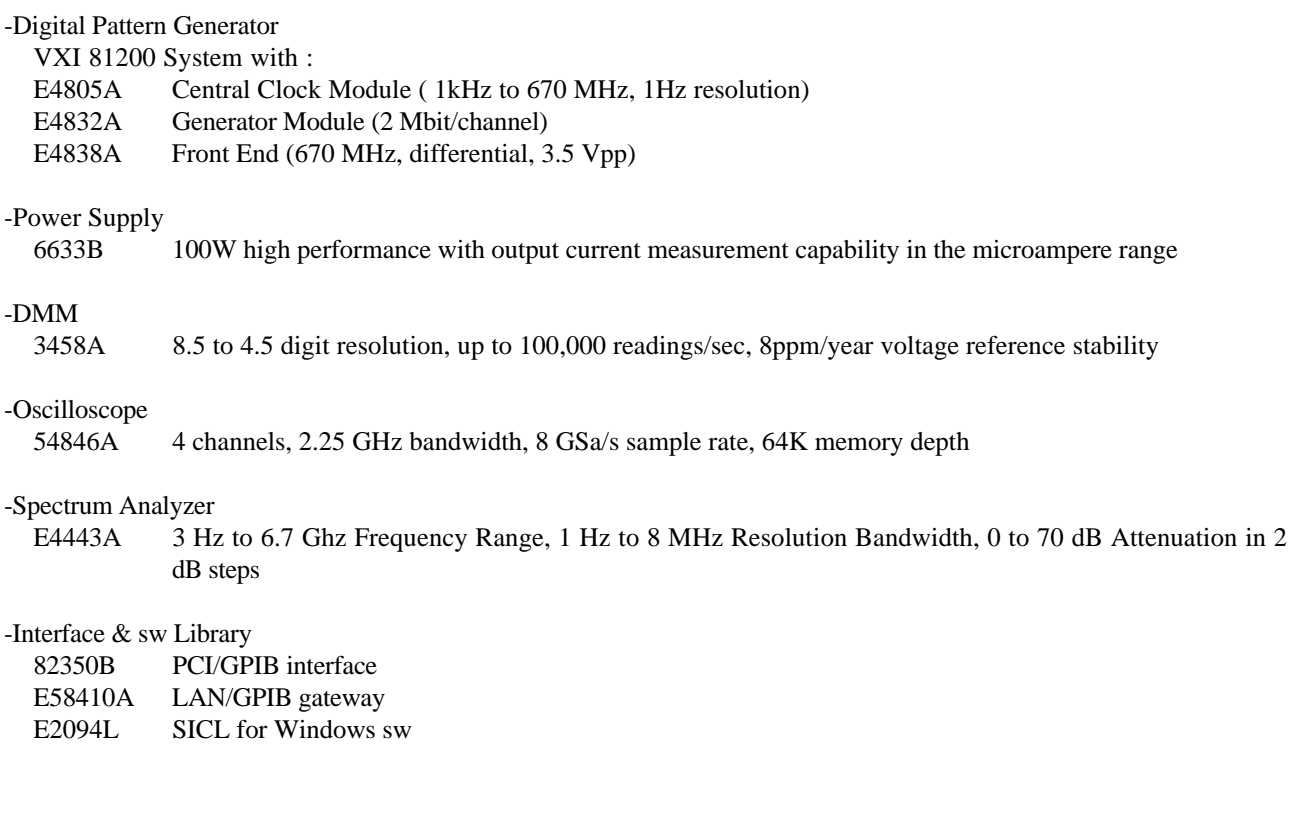

## *Thanks to :*

ST microelectronics, CMG Central Lab of Grenoble particularly to : Lionel Gillet lionel.gillet@st.com

Christian Chapard christian.chapard@st.com

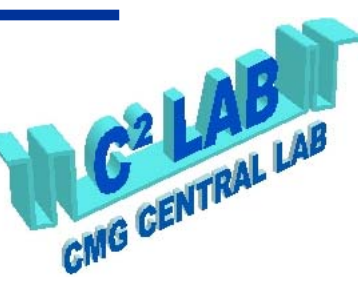

*For more information about ATTDAC and/or EMA sw concept, please contact :*

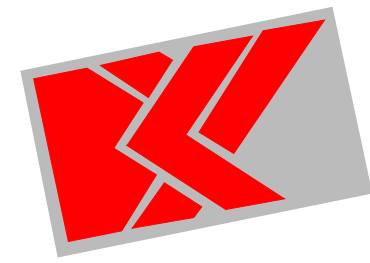

## **BOURBAKY**

BP 36 - 13, Rue des Alpes F-07302 TOURNON Cedex www.bourbaky.com info@bourbaky.com<br>Tel +33 4 7 Tel +33 4 75 07 81 20<br>Fax +33 4 75 07 29 74 +33 4 75 07 29 74

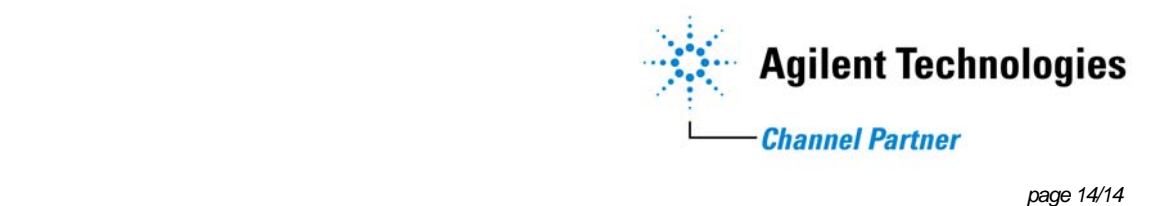